## T-61.3010 Digital Signal Processing and Filtering

(v. 1.0, 30.1.2009), Matlab #2 (3.2., 4.2., 5.2.2009)

Registration in WebOodi. Bring your own headphones if you have. The assistant will guide you through the exercises, but you may go on your own speed. Feel free to ask the assistant, if you have troubles. You can also consult http://www.cis.hut.fi/Opinnot/T-61.3010/how\_to\_start\_with\_matlab.shtml or kuinka\_aloitan\_matlabin.shtml.

Getting started: In Windows just click Programs - Matlab. Write down the code into separate files in your working directory (e.g.  $Z:\D{B}P\$ ) for future use. Set the "Current Directory" in Matlab to point to the working directory (or type cd <workdir>).

The problems marked with [Pxx] are from the course exercise material (Spring 2009).

In the end of this session you should know: (a) to be aware of aliasing effect, (b) how to generate sinusoidal signals, (c) how to load and analyze audio signals in time, frequency andtime-frequency domain, (d) an example of <sup>a</sup> simple moving average (MA) filter.

1. [M2057] Run the code below in order to plot a cosine signal with  $A = 2.5$ ,  $f = 400$  Hz,  $\theta = \pi/6.$ 

## %% Synthesize <sup>a</sup> cosine signal

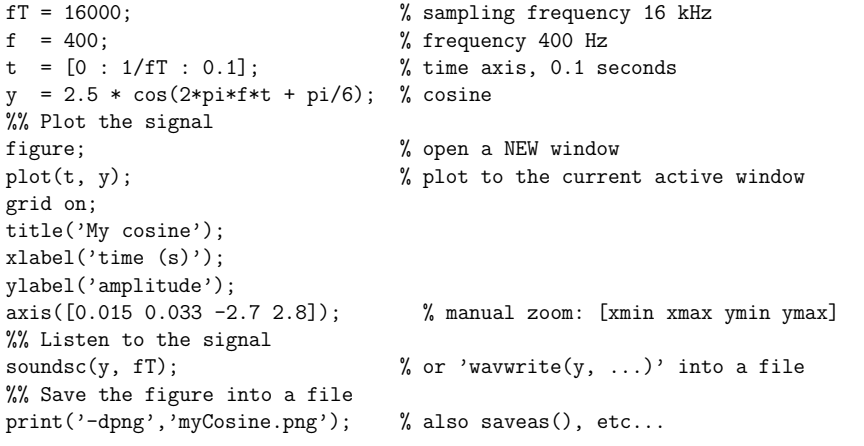

**Task:** Plot the cosine of the previous example and a new cosine  $(A = 2.5, f = 16400 \text{ Hz},$  $\theta = \pi/6$ ) with black circles in the same axis (help plot, hold on). The interesting result is that the circles with  $f = 16400$  Hz seem to lie on the curve of a continuous-time cosine with  $f = 400$  Hz. How do you explain the result, see Figure 1? Compute the normalized angular frequency  $\omega_i = 2\pi (f_i/f_T)$  for both cases.

2. [M2021] Download the file kiisseli.wav. Analyze the audio sample kiisseli.wav intime and frequency domain with the following code.

%% Read and listen to the signal [x, fs, nbits] <sup>=</sup> wavread('kiisseli.wav'); % download the file! $M = length(x)$ ;

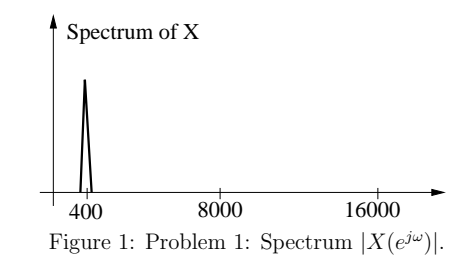

```
soundsc(x, fs):

%% Plot the signal waveform in time domaint = [ 0 : M-1 ] / fs; % time-axis<br>figure(1); clf; % open/activate Figure No 1,

figure(1); clf; % open/activate Figure No 1, clean itplot(t, x);grid on;
xlabel('time (sec)');
title('/kiisseli/');
%% frequency domainxF = fft(x); % Discrete Fourier transform of signal x, 0..2pi
mag = 20*log10(abs(xF)); % in decibels; in linear scale: mag = abs(xF)
w = fs * [0 : (M-1)]/M; % frequency axis
figure(2); clf;plot(w, mag); % spectrum
grid on;
xlabel('frequency (Hz)');ylabel('dB');
title('DFT of /kiisseli/');
%% zoom only frequencies from 0 to half of the sampling frequency!axis([0 fs/2 min(max) max(max)];

%% Time-frequency domain: short-time Fourier-transform STFT / spectrogramfigure(3); clf;
spectrogram(x, 128, 64, 128, fs, 'yaxis'); % spectrogramtitle('Spectrogram of /kiisseli/');<br>colorbar: % adds

colorbar; % adds a colorbar: color <=> value
%% If you need to print a grayscale document, then change palette
colormap(gray); % probably better if grayscale printing
colorbar; % adds a colorbar: gray value <=> value
```
Task: What is the sampling frequency of the audio file? Find <sup>a</sup> "quasi-periodic" part of the signal, e.g. /i/, and read the value of fundamental period in Figure 1. The spectrum in Figure <sup>2</sup> seems to be symmetric before zooming, why so? Why is this spectrum not so relevant in the speec<sup>h</sup> analysis? What can you see in the spectrogram, Figure 3? Youcan also run specgramdemo(x, fs) from command line.

3. [M2056] <sup>A</sup> normal procedure to get "a big <sup>p</sup>icture" is to take averages inside <sup>a</sup> certain time window. The simpliest average is to add two adjacent values (window length 2) anddivide the result by two (Moving Average 2, MA-2):

 $y[n] = 0.5 \cdot (x[n] + x[n-1])$ 

It can be shown that the corresponding impulse response and frequency response are

$$
h[n] = 0.5 \cdot (\delta[n] + \delta[n-1])
$$
  

$$
H(e^{j\omega}) = \sum_{k} h[k]e^{-jk\omega} = 0.5 \cdot (1 + e^{-j\omega})
$$

Task: Draw <sup>a</sup> flow/block diagram of the filter. Fill in the missing line in the Matlab function ma2.m which implements the MA-2 filter, see the code below. Apply your filter ma2 to the signal <sup>x</sup>, e.g. kiisseli.wav.

How does the output look like compared to the input? Listen to the signal before and after filtering. What can be said about frequency-domain properties of MA-2, in otherwords, draw  $|H(e^{j\omega})|$  in range  $[0 \dots \pi]$ . Is the filter lowpass / highpass / bandpass / bandstop / allpass?

<sup>A</sup> function file ma2.m:

function  $y = ma2(x)$  % MA2 computes two-point averaging filter, ''moving average''% Usage:  $[y] = ma2(x)$ ;

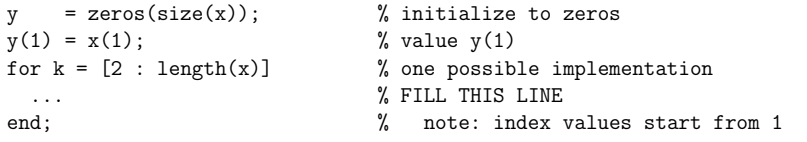

<sup>A</sup> script file ma2analysis.m for the analysis:

```
%% Read or create a vector x
[x, fs] = wavread('kiisseli.wav');%% Analysis of MA2 filtern = [ 1 : length(x) ];<br>
y = ma2(x);% calls function ma2 with x
%% Signals in time-domainfigure(41); clf;

plot(n, x, 'b', n, y, 'k-.');xlabel('time indices n');grid on;
legend({'Original','Filtered'});
%% Filter analysis, see [P4] and/or Matlab #1: H(w) = 2 - exp(-j*w)w = [0 : pi/256 : pi];H = 0.5 * (1 + exp(-j * w)); % frequency response

r = abs(H); % amplitude responsefigure(42); clf;plot(w, r);
xlabel('norm. angular frequency \omega'); ylabel('|H(e^{j \omega})|');grid on;
%% Listen to original:soundsc(x, fs)
%% Listen to filtered:soundsc(y, fs)
%% Listen to difference:soundsc(x-y, fs)
```
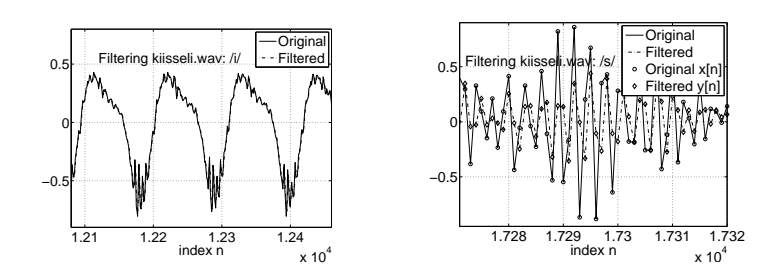

Task: Create <sup>a</sup> longer MA filter in order to get smoother result.